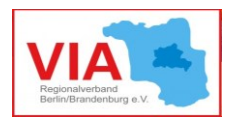

## Informationsblatt

# Sicherer Dokumenten-Transfer

Aufgrund der aktuell geltenden Kontaktbeschränkungen erfordern viele Dinge, die zuvor problemlos im Rahmen persönlicher Termine organisiert werden konnten, nun besondere Überlegungen. Der Austausch wichtiger oder persönlicher Dokumente und das Unterstützen beim Ausfüllen (z.B. von Formularen) sind solche Fälle, wo nun digitale und zugleich sichere Lösungen gebraucht werden. Daher zeigen wir Ihnen in diesem Infoblatt, wie Sie dies mit Ihrem Klienten zusammen bewerkstelligen können.

### **1) Dokumente ins pdf-Dateiformat umwandeln**

Der einfachste Weg, Formulare und Dokumente digital verfügbar zu machen, ist diese einzuscannen. Wenn kein Scanner verfügbar ist, kann das Smartphone genutzt werden, um die Dokumente abzufotografieren. Allerdings sind Bilddateien für die weitere Verwendung sehr unhandlich, so dass es empfehlenswert ist, diese in pdf-Dateien umzuwandeln. Sowohl beim iPhone als auch bei Android-Smartphones ist es über die "Drucken"-Funktion möglich, Bilder als pdf-Dateien abzuspeichern. Es ist keine zusätzliche App hierfür notwendig. Detaillierte Anleitungen sind auch [hier](https://de.wikihow.com/Ein-Bild-in-ein-PDF-umwandeln) zu finden.

### **2) pdf-Dateien sicher versenden**

Damit Sie die pdf-Dateien sicher versenden können, empfehlen wir Ihnen, die bereits von uns vorgestellte Messenger App Signal zu versenden. Diese ist nicht nur als Smartphone-Variante für [iPhone](https://apps.apple.com/de/app/signal-sicherer-messenger/id874139669) und [Android](https://play.google.com/store/apps/details?id=org.thoughtcrime.securesms&hl=de) verfügbar, sondern kann auch auf Computern betrieben werden (Download für Windows, MacOS und auch Linux [hier\)](https://signal.org/de/download/).

#### **3) Verwendung der Desktop-Version des Messengers Signal**

Letzteres hat für Sie als Beratende den Vorteil, dass Sie mit Ihrem Arbeitscomputer eine direkte Verbindung zum Smartphone Ihres Klienten herstellen und darüber den Datenaustausch organisieren können. Natürlich lassen sich auch andere Funktionen wie Chatten und Videoanrufe so von ihrem Arbeitscomputer aus durchführen. Die Verwendung von Signal auf dem Computer setzt allerdings voraus, dass Sie die App bereits auf Ihrem Smartphone installiert haben. Wenn es dann auf beiden Geräten installiert ist, handelt es sich um denselben Account, bei dem zwei Geräte gekoppelt wurden. D.h. Sie können Chats mit Ihren Klient\*innen flexibel von beiden Geräten aus führen. Eine Anleitung zur Installation der Desktop-Version finden Sie [hier.](https://support.signal.org/hc/de/articles/360008216551-Installieren-von-Signal) Wie Sie eine Kopplung mit ihrem Smartphone herstellen, lässt sich [hier](https://support.signal.org/hc/de/articles/360007320551-Gekoppelte-Ger%C3%A4te) nachlesen.

Das Infoblatt ersetzt keinesfalls eine Beratung. Für weitere Beratung bitten wir um Kontakt mit VIA-Servicestelle: **[servicestelle@via-in-berlin.de](mailto:servicestelle@via-in-berlin.de)**

VIA-Servicestelle wird gefördert durch

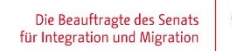

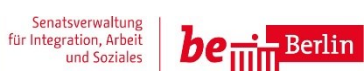

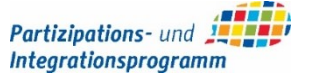